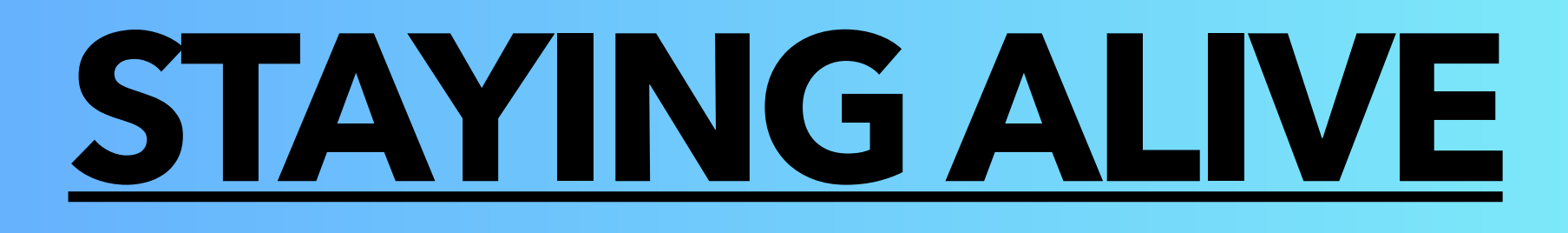

## **COMMENT ACTIVER LES ALERTES CRITIQUES SOUS IOS (SMARTPHONE APPLE) ?**

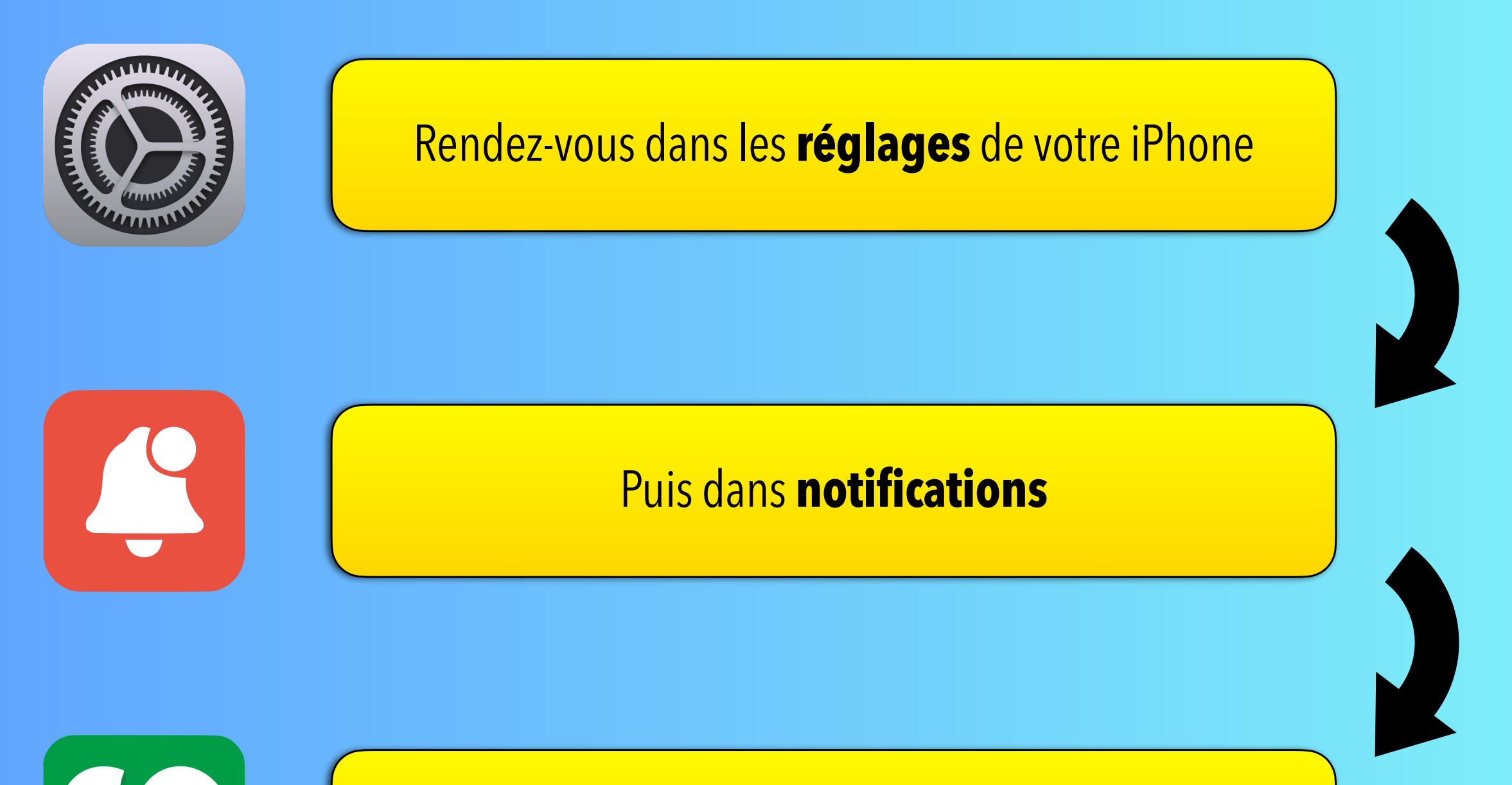

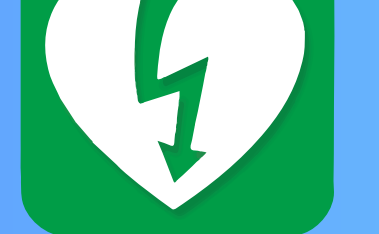

Cherchez puis cliquez sur **Staying Alive**

Enfin, cliquez sur « **Alertes critiques** » afin que le bouton soit de couleur **verte**.

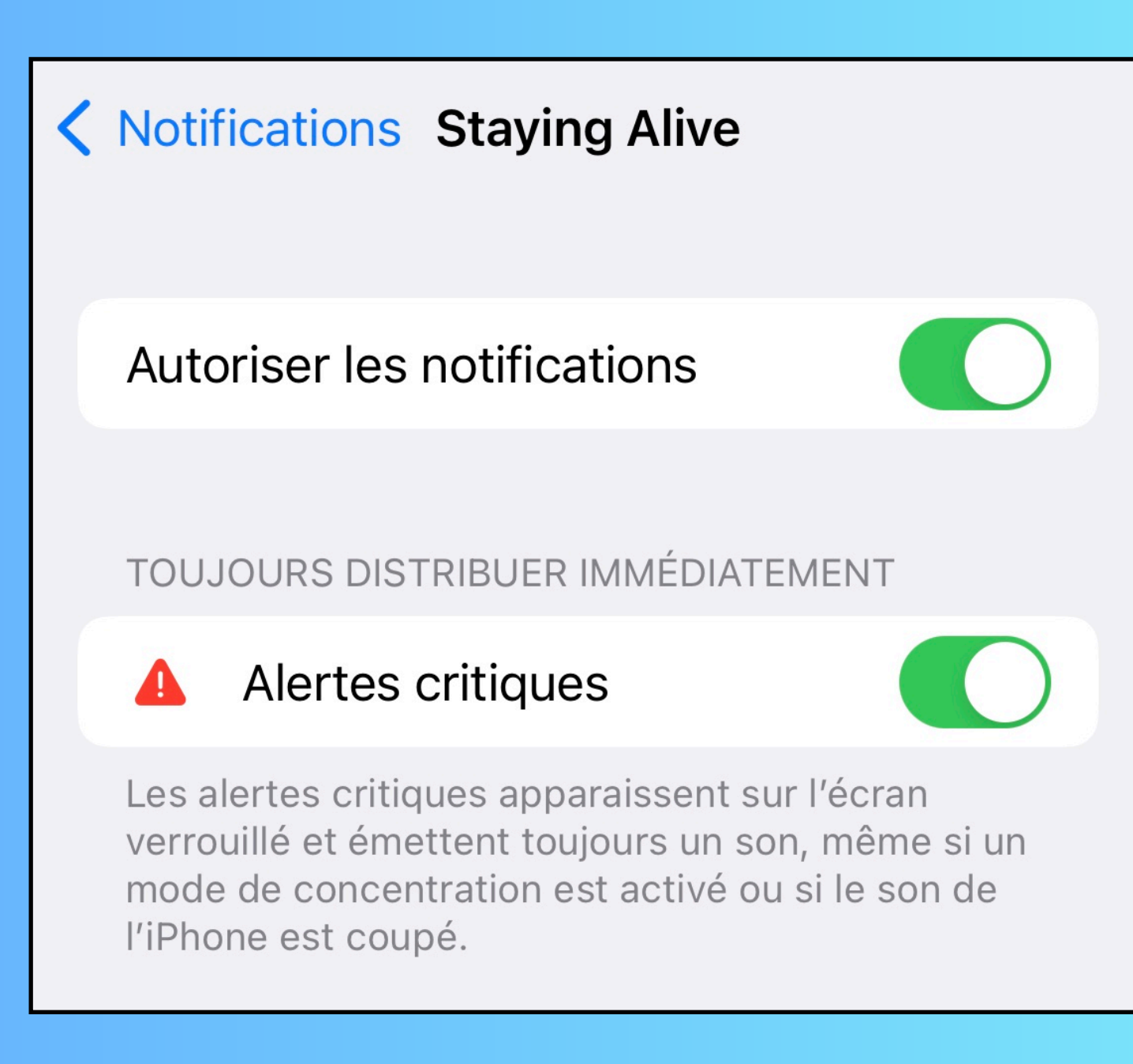

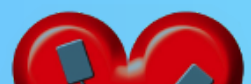

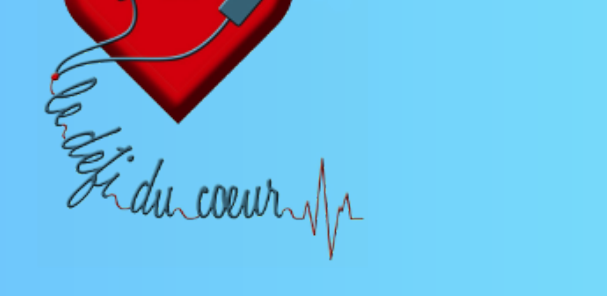

*Note : En activant les alertes critiques, vous autoriserez Staying Alive à vous envoyer des notifications sonores en toutes circonstances, même lorsque votre téléphone est en mode «silencieux » ou « ne pas déranger »*